# 232 Surrebuttal Process: Contact Steel232@bis.doc.gov and Aluminum232@bis.doc.gov 202-482-5642 202-482-4757

### I. SEARCH

Step 1. After the rebuttal comment period closes for the exclusion request:

- **1.a** Search for rebuttals on <u>www.regulations.gov</u>.
- 1.b Download the <u>Excel spreadsheet on Commerce.gov</u> to determine whether a rebuttal was filed against your objection.<sup>1</sup>
- **1.c** Have your objection ID # to identify whether a rebuttal has been filed.

### II. FILTER

Step 2. Using the Excel spreadsheet on Commerce.gov and your Objection ID:

- **2.a** Go to column B (Objection ID) in the spreadsheet:
  - i. Click the down arrow on the header row;
  - ii. Enter your Objection ID # in the search bar and click OK to filter.
- 2.b If there are no rebuttals to your objection, Column C (Rebuttal ID) will indicate "No Rebuttal".
- **2.c** If there is a rebuttal to your objection, Column C (Rebuttal ID) will indicate the Rebutal ID.
- **2.d** Continue to monitor regulations.gov and the <u>spreadsheet</u> to determine if rebuttals were filed to your objections.

### III. REVIEW

**Step 3.** To review a rebuttal filed against your objection, go to <a href="www.regulations.gov">www.regulations.gov</a>:

- **3.a** Enter the rebuttal ID# that corresponds to your objection.
- **3.b** Confirm the surrebuttal comment period is open by checking the Excel spreadsheet column D (Comment Period For:).

# IV. UPLOAD & SUBMIT

**Step 4.** To file a surrebuttal to a particular rebuttal:

- 4.a Go to the <u>Steel Docket</u> or <u>Aluminum Docket</u> and enter the original Exclusion Request ID # (i.e., BIS-2018-000X-XXXXX) to which you initially objected and want to submit a surrebuttal.
- **4.b** Click the "Comment Now!" button found to the right of that specific exclusion request.
- **4.c** Download, complete, and attach the Surrebuttal Form (for steel or aluminum); ensure that you include the corresponding Exclusion Request, Objection, and Rebuttal IDs in boxes 1.a, 1.b, and 1.c for your surrebuttal to be considered. Note: The steel Surrebuttal Form ID# is BIS-2018-0006-45145, the aluminum Surrebuttal Form ID# is BIS-2018-0002-4394.
- **4.d** Your supporting documentation should:
  - i. Be no more than ten pages, and,
  - ii. Include public documents and public versions of your confidential business information (CBI) documentation.
- **4.e** If confidential business information (CBI) is part of your surrebuttal, you must mark the appropriate box in the surrebuttal form.
- **4.f** Note: All surrebuttal materials must be submitted within the 7-day rebuttal period indicated on the Exclusion Request posting in regulations.gov.

### V. CONFIRM

**Step 5:** On the confirmation page, make note of your comment tracking number.

5.a Email yourself a receipt of your submission.

#### VI. CBI

**Step 6:** Email your CBI document to  $\underline{232 rebuttals@doc.gov}$  on the same day you submit your surrebuttal on regulations.gov.

- 6.a The email subject line must include the original exclusion request ID # (BIS-2018-000X-XXXXX) and the body of the email must include the 11-digit alphanumeric tracking number (e.g., XXX-XXXXXX) you received from regulations.gov when you successfully submitted your surrebuttal. Submit no more than 5 pages of supporting CBI documentation via email.
- **6.b** An adequate public version, adhering to the requirements outlined in the regulation, must simultaneously accompany the submission of each surrebuttal form.
- **6.c** If you do not file a public version of the CBI, Commerce will not consider your surrebuttal to be properly submitted and will exclude it from the analysis.

<sup>&</sup>lt;sup>1</sup> Step 1.b. As a courtesy, the Commerce Department maintains an Excel spreadsheet available on www.commerce.gov that identifies all rebuttals filed against your objections. While this spreadsheet is updated daily, parties should rely on the documents from www.regulatons.gov to identify the universe of exclusion requests, objections, and comments.

### STEP I. SEARCH

Step 1a. Search for rebuttals on www.regulations.gov

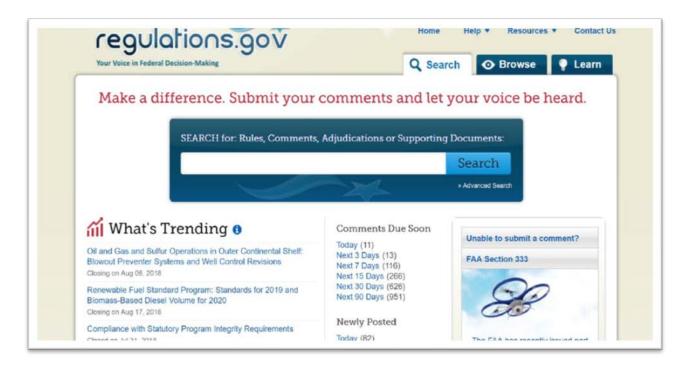

**Step 1b.** Download the Excel spreadsheet from <a href="https://www.commerce.gov/232">www.commerce.gov/232</a>

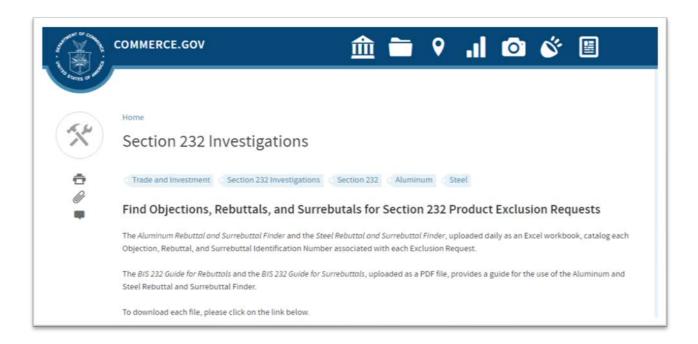

**Step 1c.** Have your Objection ID # to identify whether a rebuttal has been filed. For example: BIS-2018-000X-XXXXX

# STEP II. FILTER

Open the Excel spreadsheet you downloaded on  $\underline{www.commerce.gov/232}$  and search for your Exclusion Request ID #.

Step 2a. Go to Objection ID (column B) in the Excel spreadsheet.

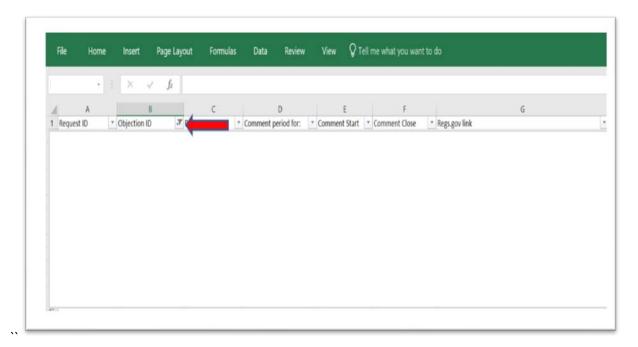

Step 2b. Click the down arrow on header row.

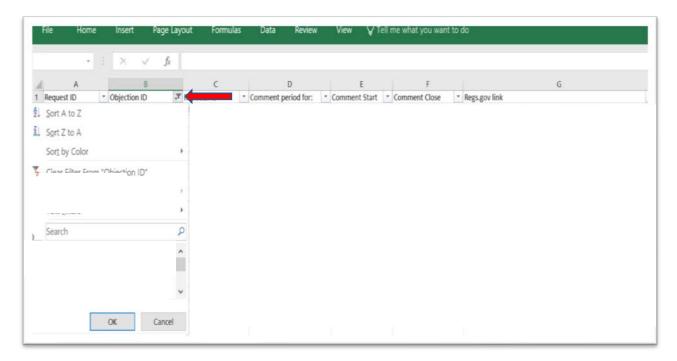

**Step 2c.** Enter your Objection ID # in the text box and click OK to filter.

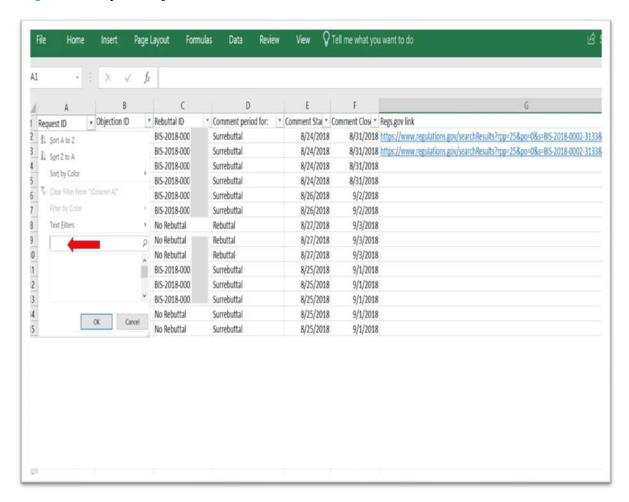

**Step 2d.** If there are no rebuttals filed against your objection (e.g., BIS-2018-000X-XXXXX), column C (Rebuttal ID) will indicate "No Rebuttal".

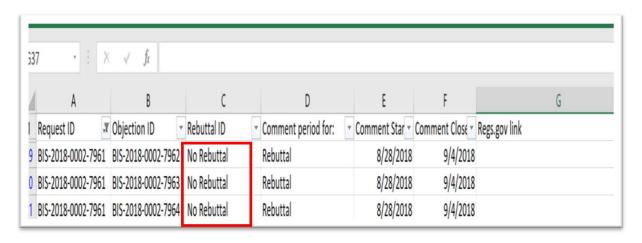

**Step 2e.** If there is a rebuttal to your objection, Column C (Rebuttal ID) will indicate the Rebuttal ID (e.g., BIS-2018-000X-XXXX).

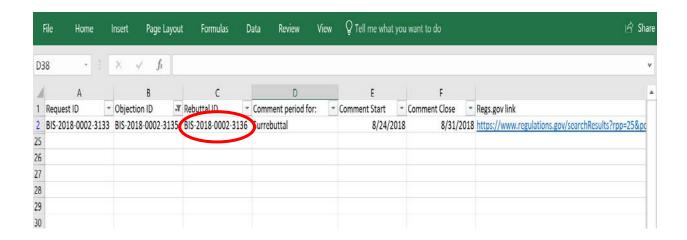

**Step 2f.** Continue to monitor <u>www.regulations.gov</u> and download the latest spreadsheet available on <u>www.commerce.gov/232</u> to determine whether rebuttals were filed against your objections.

# STEP III. REVIEW

To review a rebuttal filed against your objection, go to www.regulations.gov

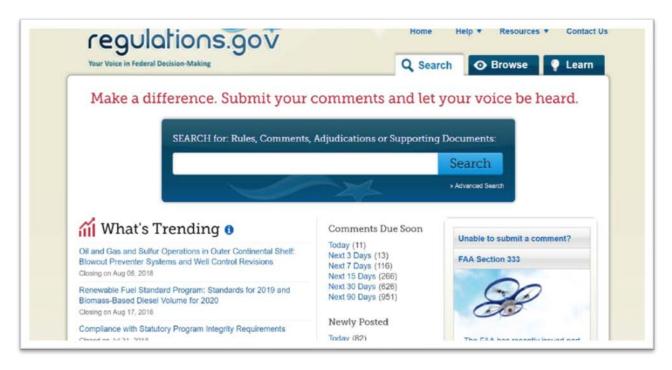

Step 3a. Enter the rebuttal ID # that corresponds to your objection.

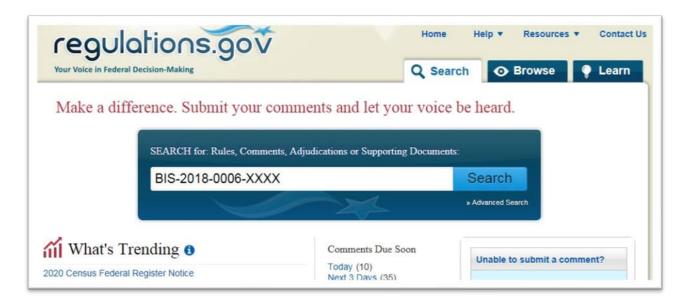

**Step 3b.** Confirm that the surrebuttal comment period is open by checking the Excel spreadsheet column D (Comment Period For).

# STEP IV: UPLOAD & SUBMIT

**Step 4a.** Enter the original Exclusion Request ID to which you initially objected and would like to submit a surrebuttal.

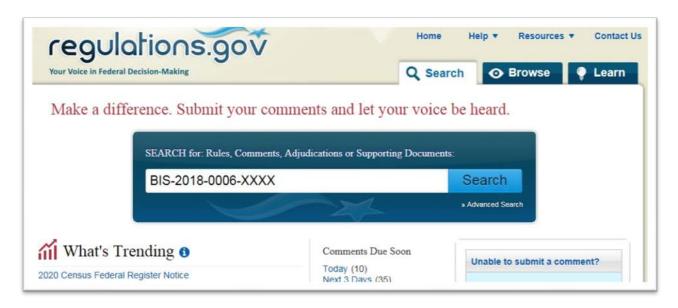

**Step 4b.** To submit your surrebuttal, click on the "Comment Now!" button found to the right of the specific exclusion request.

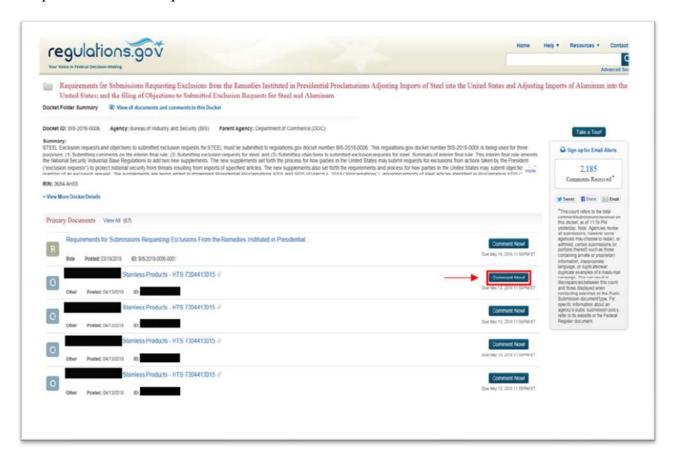

**Step 4c.** Download and complete the Surrebuttal Form (for <u>steel</u> or <u>aluminum</u>); ensure that you include the corresponding Exclusion Request, Objection, and Rebuttal IDs in boxes 1.a, 1.b, and 1.c for your surrebuttal to be considered.

**Step 4d.** Your supporting documentation should be no more than ten pages and should include public documents and the public version of your confidential business information (CBI) documentation.

### Note:

• If CBI is part of your surrebuttal, you must mark the appropriate box in the surrebuttal form.

**Step 4d.** Continued: Upload your Surrebuttal Form and provide contact information.

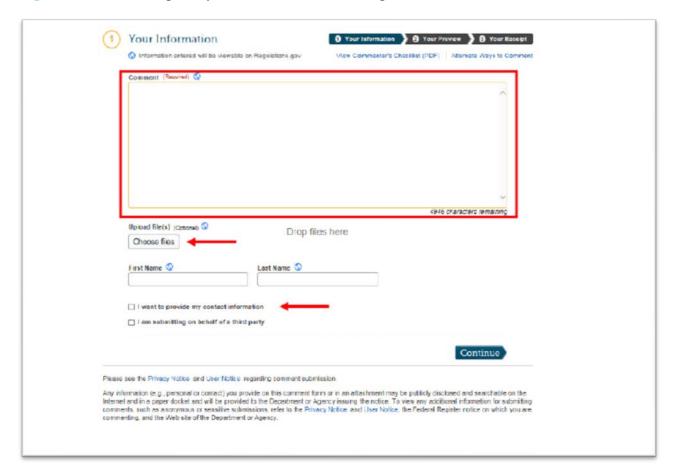

**Step 4d.** Continued: Review Information.

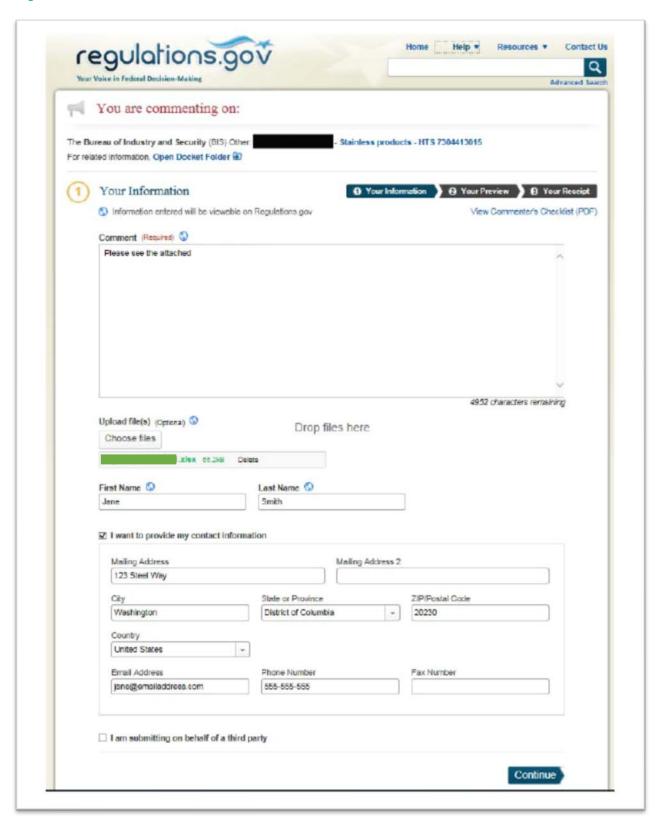

**Step 4d.** Continued: Submit Information.

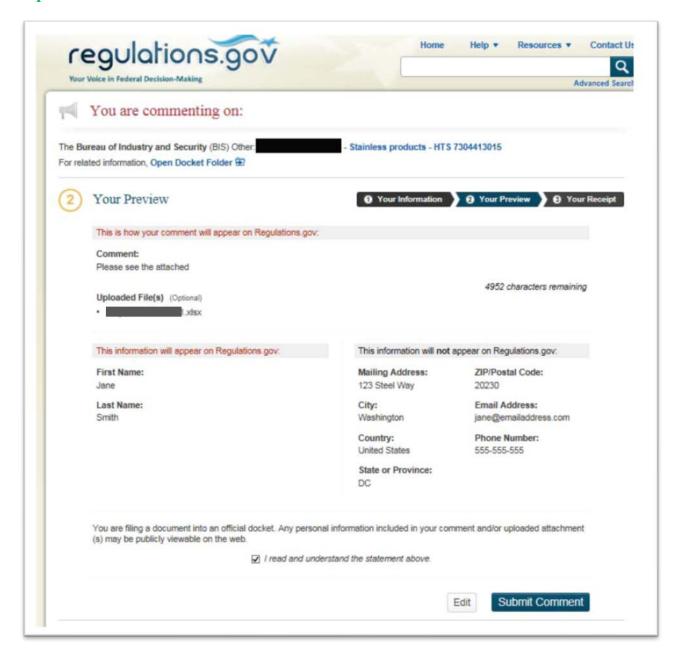

### NOTES:

- You must repeat this process for each distinct Exclusion Request and rebuttal pair to which you wish to submit your surrebuttal.
- All surrebuttal materials must be submitted within the 7-day surrebuttal period. You can find the submission deadline below the "Comment Now!" button for the Exclusion Request. However, please note that the regulations gov page title will indicate the *type* of comment period:

| <b>Comment Period</b> | Naming Convention                                | Duration |
|-----------------------|--------------------------------------------------|----------|
| Objection             | [Requestor]-[Product]-[HTSUS]                    | 30 days  |
| Rebuttal              | Rebuttal Period-[Requestor]-[Product]-[HTSUS]    | 7 days   |
| Surrebuttal           | Surrebuttal Period-[Requestor]-[Product]-[HTSUS] | 7 days   |

# V. CONFIRM

Step 5. Save your tracking number. Email yourself a receipt of your submission.

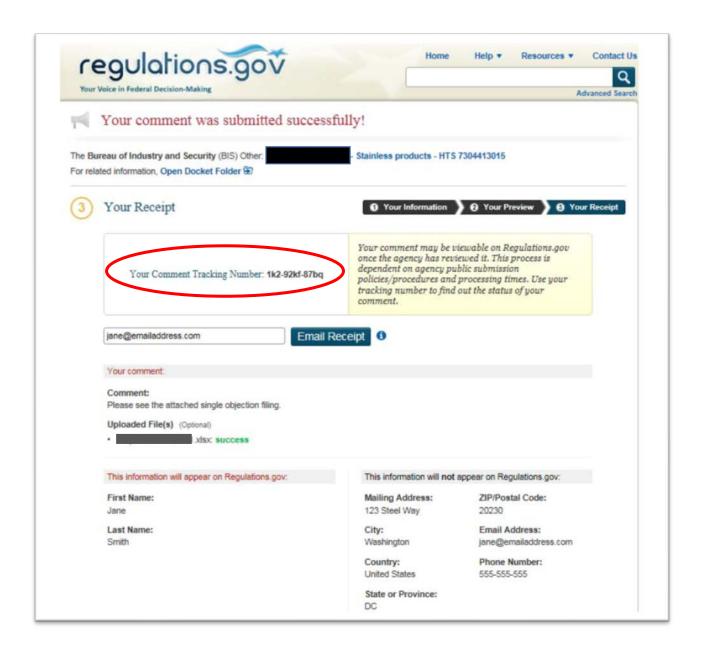

# VI. CONFIDENTIAL BUSINESS INFORMATION

**Step 6.** Email your CBI document to <u>232rebutals@doc.gov</u> on the same day you submit your surrebuttal on <u>www.regulations.gov</u>.

### NOTES:

- Your email subject line must include the original Exclusion Request ID # (i.e., BIS-2018-000X-XXXXX).
- Your email body must include the 11-digit alphanumeric tracking number (i.e., XXX-XXXX-XXXXX) you received from regulations.gov when you successfully submitted your surrebuttal.
- Submit no more than five (5) pages of supporting CBI documentation via email.
- An adequate public version, adhering to the requirements outlined in the regulation, must simultaneously accompany the submission of each surrebuttal form.
- If you do NOT file a public version of the CBI, Commerce will NOT consider your surrebuttal to be submitted properly and will exclude it from the analysis.